## **Casi particolari Inserire e modificare l'orario del suono della sirena su terminale bianco Logica**

Per modificare l'orario di avvertimento della sirena seguire i passaggi:

1. dal menù in alto cliccare su **Terminali>Eventi**, si aprirà una finestra con una tabella simile a questa

*ATTENZIONE! in caso di primo inserimento la tabella sarà vuota.*

in start

- 2. compilare i campi come in figura inserendo una riga per ogni orario diverso in cui la sirena dovrà suonare (nell'immagine di esempio la sirena suona 4 volte al giorno per 5 secondi alle 8.00-12.00-14.00-18.00, dal Lunedì al Venerdì, non Sabato, non Domenica).
- 3. utilizzare la tabella sottostante per la comprensione delle impostazioni

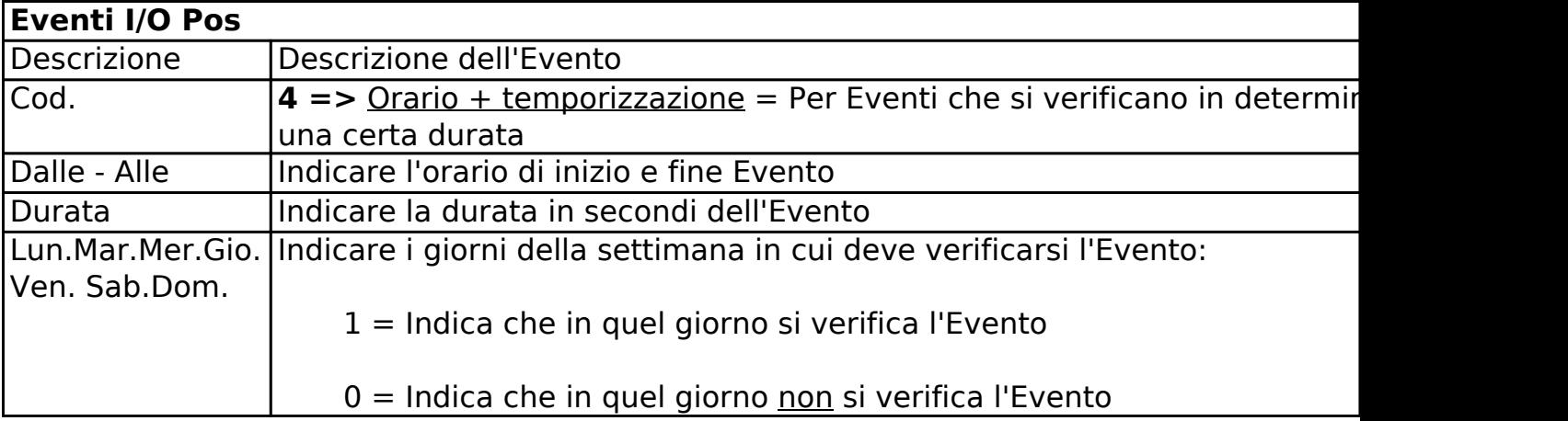

ID univoco: #1018 Autore: : Logica Tecnologie Informatiche Ultimo aggiornamento: 2016-11-09 15:04